# Android **Fragments**

C. Raïevsky

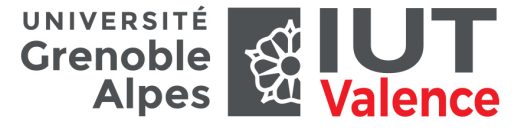

#### Département Informatique

Création Création

## Philosophie

## Un fragment est une portion d'activité autonome

- ▶ Intégrable dans une activité au même titre qu'une vue.
- ▶ Utilisable dans plusieurs activités.

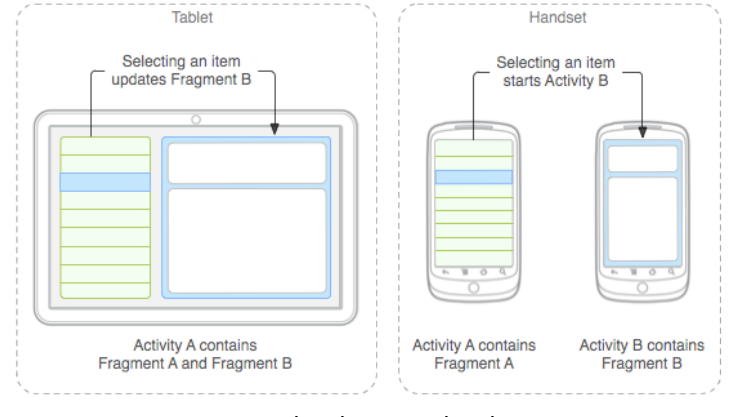

source : developer.android.com  $2/7$ 

Cycle de vie Cycle de vie

onCreateView()

The fragment<br>returns to the

layout from the<br>back stack

## Cycle de vie Similaire à celui d'une activité

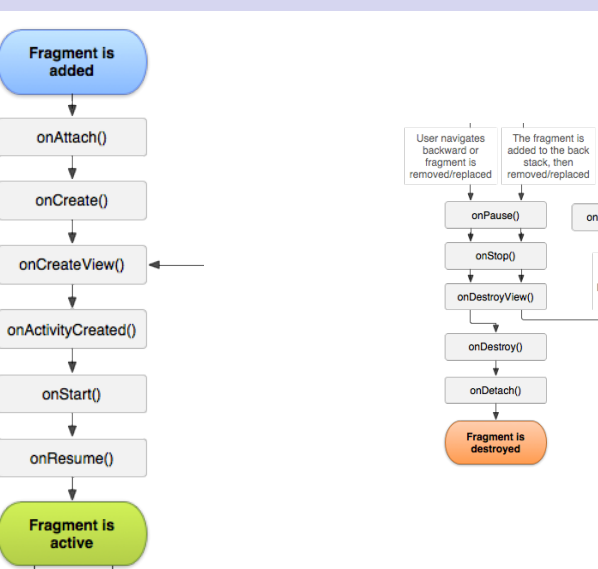

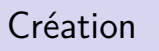

### Hériter de Fragment

Directement ou bien d'une sous classe spécialisée :

- ▶ ListFragment
- ▶ PreferenceFragment
- ▶ DialogFragment
- $\blacktriangleright$  etc.

## Réimplémenter les méthode du cycle de vie

- ▶ onCreate()
- ▶ onCreateView()
- ▶ onPause()

#### Interface Interface

## Ajout d'une interface

### Réimplémenter la méthode onCreateView

- ▶ Retourne une vue
- ▶ Déjà implémentée dans certaines sous classes spécialisées.

@Override

#### **public** View onCreateView(LayoutInflater inflater, ViewGroup container, Bundle savedInstanceState) { // Inflate the layout for this fragment **return** inflater.inflate(R.layout.example\_fragment, container, **false**);

}

## Ajout d'un fragment à une activité

### En xml

<?**xml version**="1.0" encoding="utf-8"?> <LinearLayout xmlns:android="http://schemas.android.com/apk/res/android" android:orientation="horizontal" android: layout width="match\_parent" android: layout\_height="match\_parent"> <**fragment** android:name="com.example.news.ArticleListFragment" android:id="@+id/list" android: layout weight="1" android: layout width="0dp" android:layout\_height="match\_parent" /> <**fragment** android:name="com.example.news.ArticleReaderFragment" android:id="@+id/viewer" android: layout weight="2" android: layout width="0dp" android: layout height="match\_parent" /> </LinearLayout>

Ajout Ajout

5 / 7

Ajout Ajout

## <span id="page-1-0"></span>Ajout d'un fragment [à une a](#page-1-0)ctivité

### Par programme

FragmentManager **fragmentManager** = getFragmentManager(); FragmentTransaction fragmentTransaction = **fragmentManager**.beginTransaction();

ExampleFragment **fragment** = **new** ExampleFragment(); fragmentTransaction.**add**(R.id.fragment\_container, **fragment**); fragmentTransaction.commit();